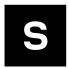

# **EVK-IRIS-W10**

## Evaluation kit for IRIS-W10 series modules

User quide

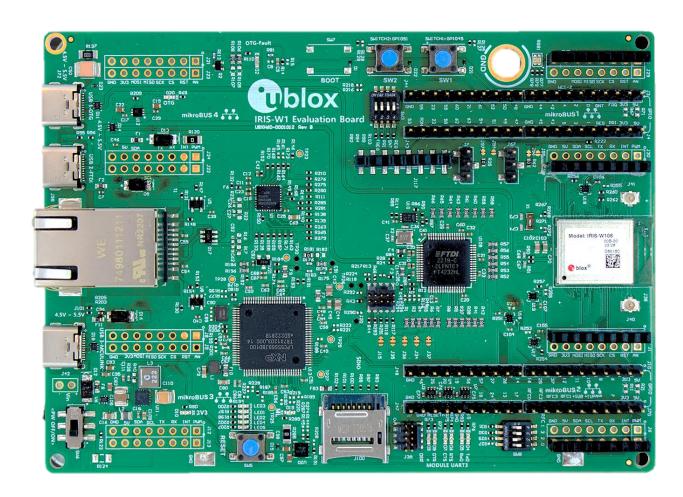

#### **Abstract**

This document describes how to set up and use the EVK-IRIS-W10 evaluation kits for prototyping the IRIS-W10 open CPU, multiradio modules. It also describes the different options for debugging and the development capabilities included in the evaluation board.

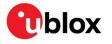

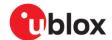

# **Document information**

| Title                  | EVK-IRIS-W10                               |            |  |
|------------------------|--------------------------------------------|------------|--|
| Subtitle               | Evaluation kit for IRIS-W10 series modules |            |  |
| Document type          | User guide                                 |            |  |
| Document number        | UBX-23007837                               |            |  |
| Revision and date      | R03                                        | 8-Nov-2024 |  |
| Disclosure restriction | C1-Public                                  |            |  |

#### This document applies to the following products:

| Product name  | Document status              |  |
|---------------|------------------------------|--|
| EVK-IRIS-W101 | Early production information |  |
| EVK-IRIS-W106 | Early production information |  |

u-blox or third parties may hold intellectual property rights in the products, names, logos, and designs included in this document. Copying, reproduction, or modification of this document or any part thereof is only permitted with the express written permission of u-blox. Disclosure to third parties is permitted for clearly public documents only.

The information contained herein is provided "as is" and u-blox assumes no liability for its use. No warranty, either express or implied, is given, including but not limited to, with respect to the accuracy, correctness, reliability, and fitness for a particular purpose of the information. This document may be revised by u-blox at any time without notice. For the most recent documents and product statuses, visit www.u-blox.com.

Copyright © u-blox AG

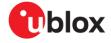

# **Contents**

| D | ocumen <sup>.</sup> | t information                             | 2    |
|---|---------------------|-------------------------------------------|------|
| C | ontents             |                                           | 3    |
| 1 | Produ               | ct description                            | 5    |
|   | 1.1 Ove             | rview                                     | 5    |
|   | 1.2 Kit i           | ncludes                                   | 5    |
|   | 1.2.1               | EVK-IRIS-W101                             | 5    |
|   | 1.2.2               | EVK-IRIS-W106                             | 5    |
|   | 1.3 Key             | features                                  | 5    |
|   | 1.4 Bloc            | k diagram                                 | 6    |
| 2 | Settir              | ng up the evaluation board                | 7    |
|   | 2.1 Prer            | equisites                                 | 7    |
|   | 2.2 Star            | ting up the EVB                           | 7    |
|   | 2.2.1               | Wi-Fi example application                 | 8    |
|   | 2.2.2               | Run iperf test using the wifi_CLI example | g    |
|   | 2.3 Soft            | ware Development                          | g    |
|   | 2.3.1               | NXP MCUXpresso SDK                        | g    |
|   | 2.3.2               | Flash and debug custom applications       | 10   |
| 3 | Hardw               | vare description                          | . 11 |
|   | 3.1 Pow             | er                                        | 11   |
|   | 3.1.1               | Powering the board                        | 12   |
|   | 3.1.2               | IRIS-W10 module power                     | 14   |
|   | 3.1.3               | Current measurement                       | 15   |
|   | 3.2 Res             | et                                        | 15   |
|   | 3.2.1               | Automatic bootloader / Bootstrap          | 16   |
|   | 3.3 Butt            | tons                                      | 17   |
|   | 3.4 Use             | r LEDs                                    | 17   |
|   | 3.5 Seri            | al communication                          | 19   |
|   | 3.5.1               | MCU-Link                                  | 19   |
|   | 3.5.2               | USB-to-UART FTDI                          | 21   |
|   |                     | G/SWD debug interfaces                    |      |
|   |                     | '68 kHz low frequency clock               |      |
|   | 3.8 miki            | roBUS slots                               | 25   |
|   | 3.8.1               | mikroBUS 1 slot                           |      |
|   | 3.8.2               | mikroBUS 2 slot                           |      |
|   | 3.8.3               | mikroBUS 3 slot                           |      |
|   | 3.8.4               | mikroBUS 4 slot                           |      |
|   | 3.9 RMI             | l                                         |      |
|   | 3.9.1               | RMII Strap-in options                     |      |
|   |                     | neaders                                   |      |
|   | 3.11 QSF            | Pl memory                                 | 35   |

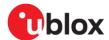

| 3.12 Jumpers                              | 36 |
|-------------------------------------------|----|
| 3.13 Test points                          | 38 |
| Appendix                                  |    |
| A Re-loading the Wi-Fi_CLI example        |    |
| A.1 Prerequisite                          |    |
| A.2 Flashing the firmware and application | 39 |
| B Glossary                                | 41 |
| Related documentation                     | 42 |
| Revision history                          | 42 |
| Contact                                   |    |

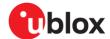

# 1 Product description

#### 1.1 Overview

The EVK-IRIS-W10 evaluation kit enables stand-alone use of the IRIS-W10 series module. This guide provides details about the hardware functionality of the EVK-IRIS-W10 board and includes setup instructions for starting development.

All pins and interfaces supported on IRIS-W10 series modules are easily accessible from the evaluation board. Simple USB connections serve as the physical interfaces for power, programming COM ports, debugging, and USB peripheral connectors. Additionally, the board features other interfaces like Ethernet RJ45 and an SDIO header. The EVK-IRIS-W10 board is equipped with a Reset button, Boot button, and two user-configurable buttons. Current sense resistors are incorporated for accurate current measurement within the module.

For flexible use, GPIO signals are accessible through headers and are complemented by four mikroBUS™ standard slots for convenient utilization of Click boards™. Each Click board can be seamlessly plugged into an available mikroBUS™ slot to facilitate effortless hardware expansion with a variety of standardized compact add-on boards. Click boards are designed to accommodate a diverse range of electronic modules, including sensors, transceivers, displays, encoders, motor drivers, connection ports, and more. For further information about the Click boards, visit the MIKROE website [10].

⚠

Observe that this device is for evaluation only and is not FCC approved for resale.

#### 1.2 Kit includes

#### 1.2.1 EVK-IRIS-W101

- EVK-IRIS-W1 evaluation board with IRIS-W101module
- USB-A to USB-C adapter cable
- Dual band PCB antenna for WLAN with 100 mm coaxial cable and U. FL connector

#### 1.2.2 EVK-IRIS-W106

- EVK-IRIS-W1 evaluation board with IRIS-W106 module
- USB-A to USB-C adapter cable
- A dual-band integrated PCB trace antenna (external antenna not supplied)

## 1.3 Key features

EVK-IRIS-W10 boards provide:

- Evaluation board for IRIS-W101 or IRIS-W106 modules
- Four standard mikroBUS slots
- USB interface
- Serial communication over the FTDI USB controller
- On-board programming and debug
  - o MCU-Link port via debug chip over the SWD interface
  - o JTAG debugging via a four-port FTDI USB controller
- RMII/Ethernet interface (via 100 Mbit PHY circuit)
- Access to IRIS-W10 module JTAG signals over JTAG connector
- Buttons and status LEDs for user interaction
- All module GPIOs accessible from the pin headers
- Additional memory support (SRAM SOIC-08 footprint on the bottom side for manual mounting)

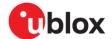

- Multiple Boot strap options
- Module isolation and customizable functions via solder bridges and/or resistors
- · Current measurement access points from pin headers and jumpers

IRIS-W10 open CPU modules, based on the NXP RW612, support:

- Wi-Fi 6 IEEE 802.11a/b/g/n/ac/ax, Dual band WiFi 2.4/5 GHz
- IEEE 802.15.4 supporting Thread®, Matter™ over Wi-Fi, and Ethernet
- Bluetooth LE subsystem supporting Bluetooth 5.3 in 2.4 GHz band
- Bluetooth LE central, peripheral, GATT client / server roles, LE Audio
- Peripherals<sup>1</sup>: ADC, GPIO, I2C, Ethernet RMII, SDIO, SPI, UART

## 1.4 Block diagram

Figure 1 shows the block diagram and internal connections of EVK-IRIS-W10.

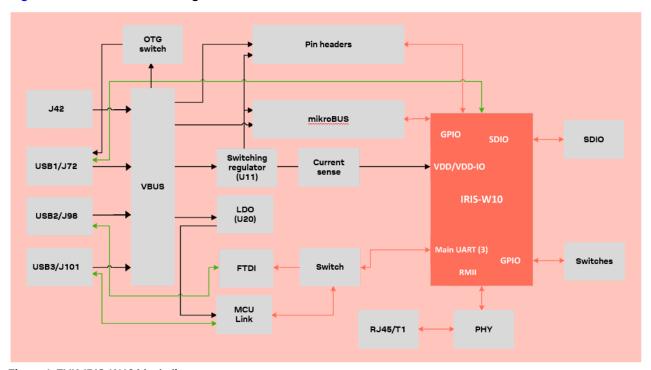

Figure 1: EVK-IRIS-W10 block diagram

-

<sup>&</sup>lt;sup>1</sup> Not all peripherals available simultaneously

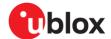

# 2 Setting up the evaluation board

## 2.1 Prerequisites

Before starting up the board:

1. To configure the board to boot from QSPI flash (default), set the **SW3** switch positions as shown below. See also Automatic bootloader / strap-in.

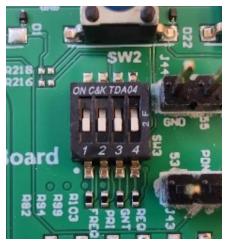

2. To enable the SWD interface of the module, set **SW8** switch positions as shown below. See also JTAG/SWD debug interfaces.

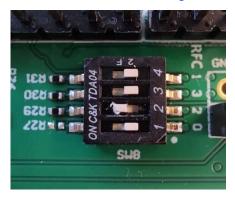

For variants equipped for use with an external antenna (EVK-IRIS-W101), be sure to connect the antenna (or any  $50 \Omega$  RF load) to the U.FL antenna connector (J41) before powering up the board. Failing to do so can impact RF calibration.

## 2.2 Starting up the EVB

Attach the USB-C cable to the USB3 MCU-Link port on the EVB and connect to PC to power the module:

- LED1 should then turn red and blink slowly.
- The green status LED (D10) should be lit to indicate that the internal EVK 3V3 supply is active.
- The green status LED (D19) should be lit to indicate that 3V3 supply to the MCU Link chip (debugger) is active.
- The Enumerated COM port "JLink CDC UART Port (COMxx)" should be shown as a port in the Windows Device Manager.

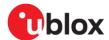

#### 2.2.1 Wi-Fi example application

The IRIS-W10 module hosted on the EVK-IRIS-W10 evaluation board is pre-flashed with the Wi-Fi CLI example application to conveniently experience the Wi-Fi features supported in the IRIS-W10 module – without the need of downloading the SDK and compiling any firmware.

Example of supported features:

- Wi-Fi Scan
  - Wi-Fi Soft Access Point mode
  - Wi-Fi Station mode
- Throughput performance using the iPerf measurement tool

To run Wi-Fi\_CLI application, open a UART console (Putty, TeraTerm, or another terminal emulator), and set the serial port to 115200 baud rate, 8-bit data, No parity, 1-bit stop, No flow and run the various feature sets available in the Wi-Fi CLI application, as shown in Figure 2.

```
File Edit Setup Control Window Help
MCU wakeup source 0x1...
Initialize CLI
app_cb: WLAN: received event 11
  p_cb: WLAN initialized
WLAN CLIs are initialized
ENHANCED WLAN CLIs are initialized
HOST SLEEP CLIs are initialized
  lp
an-version
  lan-mac
lan-set-mac MAC_Address
lan-scan
  an-scan-opt ssid \ssid> bssid ...
an-scan-opt ssid \ssid \ssid> bssid...
an-remove \profile_name>
  an-list
an-connect <profile_name>
an-start-network <profile_name>
an-stop-network
an-disconnect
                             pkt_interval>
                                          period>
      set-max-clients-count (max clients of set-hidden-ssid (0/1) deep-sleep-ps (0/1) rts (sta/uap) (rts threshold) frag (sta/uap) (fragment threshold)
                                           clients count>
```

Figure 2: Wi-Fi CLI feature list

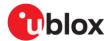

#### 2.2.2 Run iperf test using the wifi\_CLI example

This section assumes that the iperf test is run using two EVK-IRIS-W10 evaluation boards as devices – with Device A configured as an Access Point and Device B configured as a Station. Note that *iperf* measurements can also be run against other devices that support *iperf*.

#### Configure device A as Access Point with iperf server

To configure device A as an access point with *iperf* server, open a terminal session and enter:

```
wlan-add xyz ssid NXPAP ip:192.168.10.1,192.168.10.1,255.255.255.0 role uap channel 48
wpa2 psk 12345678
wlan-start-network xyz
iperf -s
```

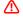

The device can only operate as an Access Point (AP) on channel 1 – 11 in the 2.4 GHz band and on channels 36, 40, 44, and 48 in the 5 GHz band.

#### Configure device B as Station with iperf client

To configure device B as a Station with iperf server, open a terminal session and enter:

```
wlan-add test1 ssid NXPAP ip:192.168.10.3,192.168.10.1,255.255.255.0 channel 48 wpa2 psk 12345678
wlan-connect test1
iperf -c 192.168.10.1
```

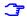

For information about the Wi-Fi CLI application, see also the (granted access required) *NXP Wi-Fi* and *Bluetooth Demo Applications for RW61x, User Manual,* UM11799 [12].

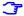

To re-load Wi-Fi CLI application, see Re-loading the Wi-Fi\_CLI example.

## 2.3 Software Development

IRIS-W10 openCPU module variants are used to develop custom applications based on the NXP MCUXpresso SDK [5], which provides all the APIs required for custom application development. Before compiling custom software, you must configure the NXP MCUXpresso SDK for use with the IRIS-W10 open CPU variant as detailed in NXP MCUXpresso SDK.

For information about the working environment setup and regulatory restrictions, see *Open CPU* software and *Qualification and approvals* chapters in the IRIS-W10 system integration guide [2].

#### 2.3.1 NXP MCUXpresso SDK

Update the following files to compile custom applications with NXP SDK:

- flash\_config
- mflash\_drv
- RF cal data parameters

For detailed instructions and required files, visit the u-blox short range open CPU GitHub repository [7]. For more information about how to retrieve the SDK and perform the tasks, see also the "Software" section of the IRIS-W10 system integration manual [2].

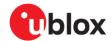

- Ensure that the flash\_config and mflash\_drv files are updated according to the IRIS-W1 integrated flash memory type:
  - For build versions up to and including 23/45 (meaning week 45 of 2023), the module is integrated with Macronix Memory.
  - For build versions from 23/46, the module is integrated with Fidelex Memory.

#### 2.3.2 Flash and debug custom applications

EVK-IRIS-W10 supports two options for flashing and debugging custom applications, using either:

- MCU-Link port (On-board debugger)
- External debugger

#### 2.3.2.1 MCU-Link port (On-board debugger)

- 1. Power the EVB via USB3 MCU-Link port.
- 2. Set **SW3** and **SW8** as shown in Prerequisites.
- 3. Use either J-Flash Lite or JLinkCommander (V7.98i and above), selecting "SWD" as the interface and "RW612" as the device to flash the compiled binary. The MCU-Link (On-board debugger) handles flashing and debugging without the need for external debuggers.

#### 2.3.2.2 External debugger

- 1. Power the EVB via USB3 MCU-Link port.
- 2. Enable the "JTAG" interface: Set the **SW3** switch positions as shown in Prerequisites and **SW8** as shown in JTAG/SWD debug interfaces, Table 8.
- 3. Connect an external debugger to J20 connector. See also JTAG/SWD debug interfaces.
- 4. Using either J-Flash Lite or JLinkCommander (V7.98i and above), select "JTAG" as the interface and "RW612" as the device to flash the compiled binary. In this setup, the firmware flashing and debugging are managed by the external debugger.

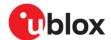

# 3 Hardware description

Design files for the EVK-IRIS-W10 are available in the u-blox short range EVK design GitHub repository [8].

Figure 3 shows the major functions provided by EVK-IRIS-W10.

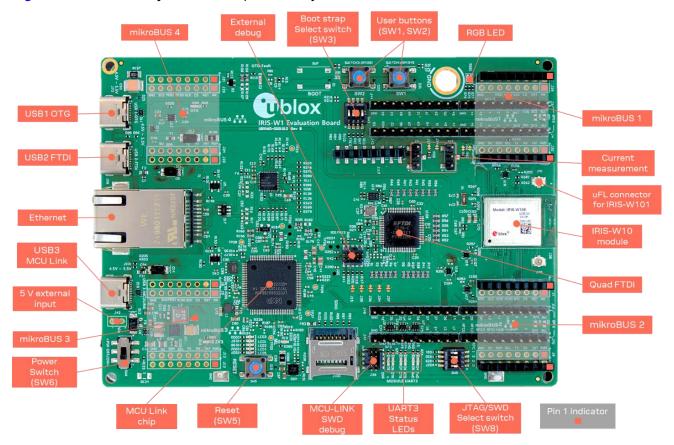

Figure 3: Header and major function locations

#### 3.1 Power

EVK-IRIS-W10 has four potential power sources:

| Source             | Component / pin | Input range                        | Remarks                                                  |
|--------------------|-----------------|------------------------------------|----------------------------------------------------------|
| USB-C (IRIS-W10)   | J72             | 5.0 VDC nominal                    | Power provided by USB peripheral on the IRIS-W10 (USB 1) |
| USB-C (debug/UART) | J98             | 5.0 VDC nominal                    | Power provided by debug interface (USB 2)                |
| USB-C (MCU-LINK)   | J101            | 5.0 VDC nominal                    | Power provided by MCU-LINK (USB 3)                       |
| Power header       | J42, pin 1      | 5.0 VDC nominal<br>(3.0 – 6.0 VDC) | 2.54 mm pitch pin header                                 |

Table 1: EVK-IRIS-W1 power sources

Power sources are protected from reverse polarity by protection diodes, allowing multiple sources to be present simultaneously.

Only if the power protection circuits are left intact can the USB be safely connected at the same time as external power. This makes the programming of the module easier.

⚠ Do not connect the 12V supply. EVK USB type-C connectors are only capable of handling 5 V input.

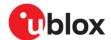

#### 3.1.1 Powering the board

After applying power to one of the sources described in Table 1, slide **SW6** switch positions to the ON position to power-on the EVK, as shown in Figure 3.

The input voltage VBUS-OUT is extended to:

- 3.3 V switching regulator input (U11)
- 3.3 V linear regulator input (**U20**)
- USB 2.0 On-The-Go (OTG) circuit
- VBUS-OUT (5 V) connections on pin headers
- mikroBUS slots 5 V positions

There are two options for the maximum current for the EVK:

- Populate the 2.4 A power switch **U6**, MP5075GTF (default), and disconnect **R124**, as shown in Figure 4.
- Limit the maximum current to 600 mA by populating **R124** with a 1206 0  $\Omega$  resistor 2A resistor and disconnecting U6.

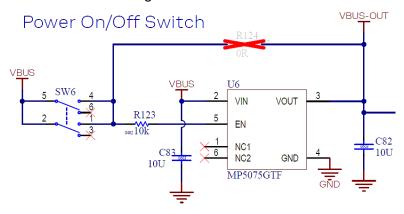

Figure 4: EVK-IRIS-W10 maximum current options

#### **3.1.1.1 3.3** V switching regulator (U11)

The EVB is populated with a fixed 3.3 V, 3 A, switching regulator (TPS62132RGTR), as shown in Figure 5. LED **D10** (green) indicates the presence of the 3.3 V output from the regulator **U11**.

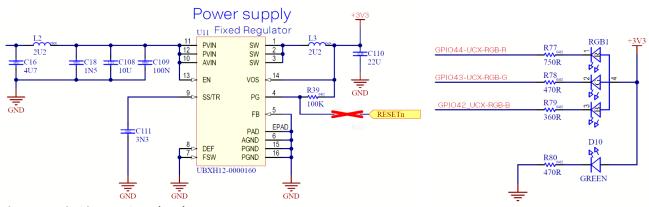

Figure 5: Switching regulator (U11)

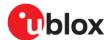

#### 3.1.1.2 3.3 V Linear regulator (U20)

In Figure 6, the NCP692MN33T2G regulator (U20) is intended to supply power to the MCU-LINK chip with minimum interference to the IRIS-W10 module.

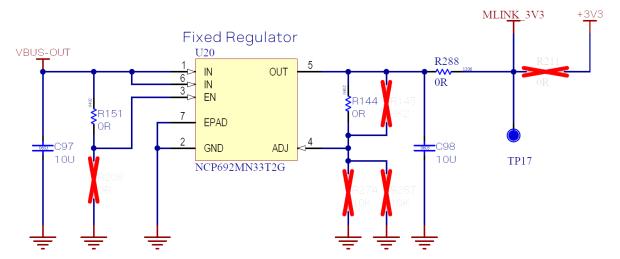

Figure 6: 3.3V linear regulator (U20)

To configure power to MCU-LINK from the regulator, resistors **R151**, **R144**, and **R288** must be populated with a 0  $\Omega$ , 0603 resistor, and **R208**, **R145**, **R274**, and **R287** must be disconnected. **LED D19** (green) indicates the presence of the 3.3 V output from **U20**.

The voltage dividers (R145/R287) and (R151, R208) provide the EVB with greater flexibility. If necessary, the EVB can then work with variable output voltage LDOs.

R288, and R211 provide an option to supply the MCU-LINK chip from U11 output voltage.

#### 3.1.1.3 **USB 2.0 On-The-Go (OTG)**

The OTG function is only supported on the module USB-OTG power switch (**U12**), as shown in Figure 7. It is set to the OTG-device by default. Connect jumper **J14** to allow IRIS-W10 sensing on the MUSB-OTG-VBUS.

#### Module USB-OTG Power Switch 10U 0.1uF U12 VBUS-OUT AP2151FMG-7 10Ū MUSB-OTG VBUS **GND** OUT\_2 5 OUT 1 R110 4 FΝ FLG 100K 470R R113 D2 KRED Ш MUSB-ID R209 D20 101/2 R69 470R GREEN

Figure 7: USB On-The-GO switch

- Use the 2.4 A maximum current option as mentioned in section Powering the board.
- Populate **R121**, and **R122** with 1206 0  $\Omega$  resistors.
- Check the status of resistors, R106, R107, R108, R109, required mode connection.
- LED D20 (Green) indicates the activation of the OTG function.

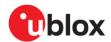

The maximum current capacity of the USB-OTG is 500 mA. LED **D2** (Red) indicates whether the current to **OTG-USB** exceeds the current rating (800 mA).

In this mode, the status of the USB-ID signal defines whether the EVB or IRIS-W10 module works as either an OTG host (supply the voltage to a device board), or an OTG device. USB-ID is connected to the ground or left floating, as shown in Figure 8.

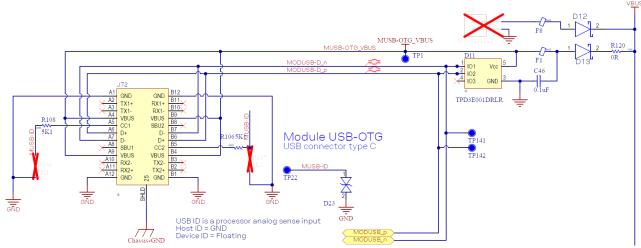

Figure 8: J72 connections

#### 3.1.1.4 VBUS-OUT (5 V) connection on pin headers

VBUS-OUT (5 V) connections on the **J3**, **J4**, **J10**, and **J70** pin headers should only be used for reference or verification. As these connections can only supply a combined 500 mA current, the connections should not be utilized in conjunction with USB-OTG Host mode.

#### 3.1.1.5 mikroBUS slots 5 V positions

Intended for mikroBUS standard 5 V pins.

#### 3.1.2 IRIS-W10 module power

+3V3 is supplied to IRIS-W10 through VDD-IO (J96) and VDD (J97), with resistors R62 and R35 intended for current measurement, as shown in Figure 9.

**VDD-IO** can be supplied from the **+1V8** or **+VPA** module outputs through jumpers **J115** and **J116** (bottom side of the EVB). **R126** is needed for the current consumption sensing process.

Jumpers J96, J115, and J116 should not be connected at the same time.

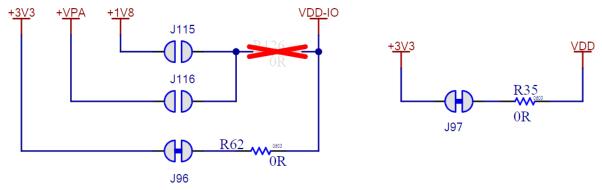

Figure 9: VDD-IO and VDD supply jumpers

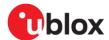

#### 3.1.3 Current measurement

The evaluation board provides two current-sensing headers, as shown in Figure 10.

- J7 for current measurement of the VDD module supply
- **J67** for current measurement of the **VDD-IO** module supply

Module Current Measurement Module IO Current Measurement

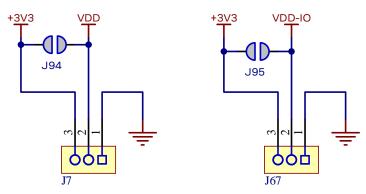

Figure 10: VDD and VDD-IO current sensing configuration

Two consecutive pins on Each 2.54 mm pitch 3-pin headers are connected across a 0  $\Omega$  resistor, which can be replaced by a current-sense resistor (> 1  $\Omega$  is recommended), **J97**, and **J96** respectively, as shown in Figure 9. The third pin on **J7** and **J67** are connected to **GND**. The **VDD** and **VDD-IO** module supplies are sourced through the resistors shown in Figure 9. To measure current consumption, use a multimeter or other precise voltage measurement device and measure the voltage drop across pins 2 and 3. If the current sensor is removed from the circuit, current can also be measured directly by opening **J97** or **J96**. Use an ammeter in-series with two voltage pins.

If **VDD-IO** is supplied by **+1V8** or **+VPA**, **R126** can be replaced by a current-sense resistor.

Pin 1 of **J7** and **J67** are connected to **GND**.

To bypass the current sense resistors, R35 and R62, solder the respective jumpers J94 and J95.

The default hardware configuration doesn't require any modification of the current-sense headers on EVK-IRIS-W10 to perform properly.

#### 3.2 Reset

The active-low reset signal, **RESETn**, is connected to the module **PDn** pin, the FTDI reset pin, the four mikroBUS slots, and a momentary button switch (**SW5**), as shown in Figure 11.

Some Click boards need different **RESET** signals, and mikroBUS slots have extra independent configurable **RESETn/RESET** options through **GPIO50**. See also mikroBUS slots.

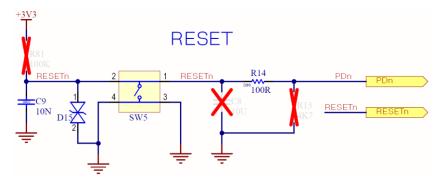

Figure 11: EVK schematic, RESET button

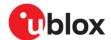

#### 3.2.1 Automatic bootloader / Bootstrap

Figure 12 shows bootloader configuration and the boot sources available to user. Several signals and the DIP switch **SW3** positions determine the bootstrap method for booting the IRIS-W1 module.

#### Boot strapping SW3 combinations CON [3:0] Boot source CON[3] 1111 QSPI Flash (Default) R94 --- 4K7 EXT-PRI CON[2] 1110 **₩**--- 4K7 EXT-GNT R99 CON[1] 1101 Serial R103 --- 4K7 CON[0] 1100 SDIO TDA04H0SB1R 1011 GND 1010 SPI EEPROM **BOOT** 0 - GND 1 - Floating

Figure 12: Bootloader schematic

EVK-IRIS-W10 supports two main methods for bootstrapping the module:

- Default method: This method uses DIP switch SW3 along with resistors R82, R94, R99, and R103.
  Four active-high signals (EXT-FREQ, EXT-PRI, EXT-GNT, EXT-REQ) are used to select the boot source. These signals correspond to the logic states for CON3, CON2, CON1, and CON0, respectively, as shown in Figure 12. For example, to select ISP as boot source, GND the signal EXT-REQ on SW3. Other configurations are also possible.
- Alternative method: This method uses a combination of buttons (SW7, R216, R218, R212, R213, R214, and R215) as shown in Table 2.

| BOOT button | Installed resistor | Boot source |  |
|-------------|--------------------|-------------|--|
| SW7         | R216               | Serial      |  |
|             | R218               | ISP         |  |
|             | R216, R218         | SDIO        |  |
| -           | R212               | USB         |  |
|             | R212, R213         | SDIO        |  |
|             | R212, R215         | SPI EEPROM  |  |
|             | R214               | Serial      |  |
|             | R215               | ISP         |  |

Table 2: Boot/strap-in configuration

Hold **EXT-REQ** signal to **GND** to set the EVK in a mode for In-System programming (ISP) over a supported interface, using the blhost application [15]. If the IRIS-W10 module enters a faulty state when flashing or running an application, you can perform full flash recovery using the blhost application. See also the blhost user guide [14] and blhost application [15].

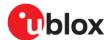

#### 3.3 Buttons

EVK-IRIS-W1 has two more momentary push-button switches. These switches are active-low or high and connect to ground or **+3V3** when pressed. The buttons and the associated GPIO signals are shown in Figure 13 and Table 3.

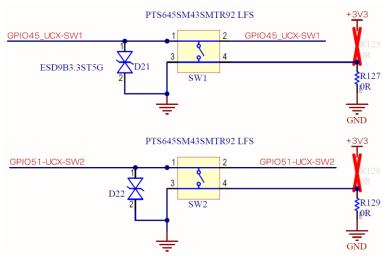

Figure 13: EVK schematic - user buttons

Table 3 describes the various user buttons and their relationship with the corresponding GPIO signals.

| <b>Button function</b> | Reference designator | GPIO               | Function                                                                                                    |
|------------------------|----------------------|--------------------|----------------------------------------------------------------------------------------------------|
| SW_1                   | SW1                  | GPIO45             | No predefined function (software controlled)                                                                                                    |
| SW_2                   | SW2                  | GPIO51             | No predefined function (software controlled)                                                                                                    |
| воот                   | SW7                  | EXT-GNT<br>EXT-REQ | Pressing SW7 when R216 or R218 are installed starts the bootloader in ISP or Serial mode respectively. See also Automatic bootloader / Bootstrap. |
| RESET                  | SW5                  | PDn                | Resets the module, FTDI chip, and mikroBUS slots                                                                                                  |

Table 3: User button definitions

#### 3.4 User LEDs

EVK-IRIS-W10 supports 16 LEDs:

- Power status (D10): Indicates 3V3 on the board when lit (green) dependent on SW6
- MCU-LINK Power status (D19): Indicates 3V3 on MCU-LINK when lit (green), dependent on SW6.
- OTG (**D20**): Indicates OTG circuit is enabled lit (green).
- OTG-Fault (D2): Indicates over current of the OTG circuit when lit (red).
- MCU-LINK (LED1 LED5): Indicate MCU-LINK connection status. See also MCU-LINK.
- UART3 status (D4-D9): Indicate UART3 signal status under GPIO control, as shown in Figure 15.
- System status (RGB1): Powered by +3V3 and turned on by pulling the associated GPIO low.
   Associated GPIOs can be used as ADCs after disconnecting each LED by removing resistors R77-R79, as shown in Table 4 and Figure 14.

| RGB LED      | Associated GPIO | Disable option           |
|--------------|-----------------|--------------------------|
| Red (pin1)   | GPIO44          | Remove R77 to disconnect |
| Green (pin2) | GPIO43          | Remove R78 to disconnect |
| Blue (pin3)  | GPIO42          | Remove R79 to disconnect |

Table 4: RGB LED-associated signals

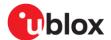

Figure 14 shows the schematic for the RGB status and power LEDs, and the configuration resistors (R77-R79).

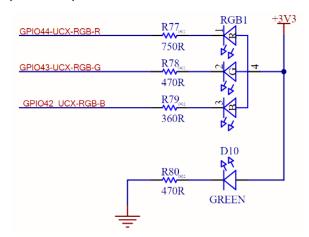

Figure 14: Schematic - RGB and power LED

Figure 15 shows the UART3 status LEDs (**D4–D9**) that indicate UART3 signal status under GPIO control.

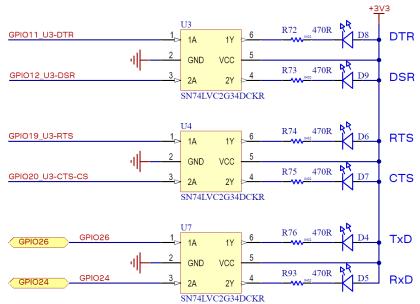

Figure 15: Schematic - UART3 status LED

Table 5 describes each of the **UART3** LEDs and their relationship with GPIO and serial **UART3** signals. Disconnect each LED from the GPIO by disconnecting **U3**, **U4**, and **U7**.

| LED | Color | GPIO             | Comments                     |
|-----|-------|------------------|------------------------------|
| D4  | Green | GPIO26/UART3-TxD | UART3-TxD activity indicator |
| D5  | Green | GPIO24/UART3-RxD | UART3-RxD activity indicator |
| D6  | Green | GPIO19/UART3-RTS | UART3-RTS activity indicator |
| D7  | Green | GPIO20/UART3-CTS | UART3-CTS activity indicator |
| D8  | Green | GPIO11/UART3-DTR | UART3-DTR activity indicator |
| D9  | Green | GPIO12/UART3-DSR | UART3-DSR activity indicator |

Table 5: UART3 LEDs and associated signals

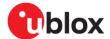

#### 3.5 Serial communication

EVK-IRIS-W1 provides two options for serial communication and debugging:

- MCU-Link (default) chip
- FTDI chip

#### 3.5.1 MCU-Link

The MCU-Link is a powerful and cost-effective debug probe that seamlessly integrates with the MCUXpresso IDE. It is also compatible with third-party IDEs that support the CMSIS-DAP protocol. The USB3 MCU-Link port on the EVB provides a USB-to-UART bridge feature (VCOM) that can be used to provide a serial connection between the IRIS module and a host computer. It is based on the LPC55S69 microcontroller (**U13**) and features a high-speed USB interface for a high-performance debug.

The main **UART** (**UART3 TX, RX**) and the **SWD** interface signals of the IRIS-W10 module are connected to the MCU-Link through switches **U16** or **U19** by default. Optional connections to the Flexcomm 0 SPI interface through switch **U18** and resistors **R259**, **R260**, **R261**, **R262**, and connections to the I2C Flexcomm 2 interface through switch **U17**, are also possible. The connection options are shown in Figure 16 and further described in Table 6.

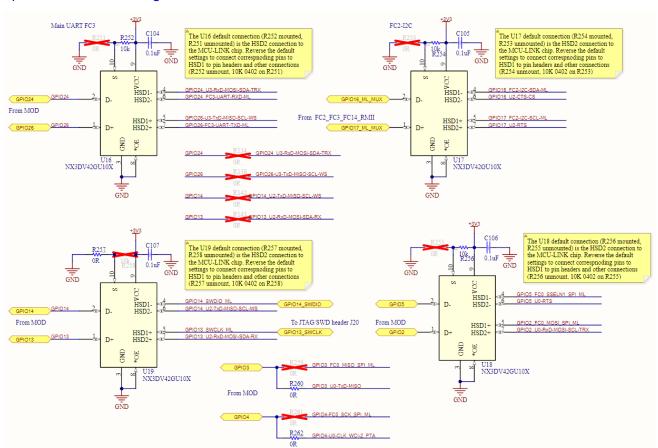

Figure 16: MCU-LINK connections

The MCU-Link JTAG/SWD Debug Probe [3], a free utility from NXP, is compatible with Windows 10, MacOS, and Linux. The utility provides an easy way to install firmware updates.

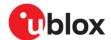

| IRIS-W10 GPIO/Function | Connection  | MCU-Link pin |  |
|------------------------|-------------|--------------|--|
| GPIO 2/SPIO-MOSI       | Not default | 60           |  |
| GPIO 3/SPIO-MISO       | Not default | 62           |  |
| GPIO 4/SPIO-CLK        | Not default | 61           |  |
| GPIO 5/ SPIO-SSELN1    | Not default | 74           |  |
| GPIO 13/SWD-CLK        | Default     | 54           |  |
| GPIO 14/SWD-SWDIO      | Default     | 81           |  |
| GPIO 16/FC2-I2C_SDA    | Not default | 86           |  |
| GPIO 17/FC2-I2C_SCL    | Not default | 76           |  |
| GPIO 24/UART3-RXD      | Default     | 79           |  |
| GPIO 26/UART3-TXD      | Default     | 70           |  |

Table 6: MCU-Link connections

Figure 17 shows how the SWD programming interface on the MCU-Link connects to the JTAG needle connector (J33) or SWD connector (J39), where:

- R182 forces the chip to ISP mode when populated with a 0402 0  $\Omega$  resistor.
- LED1 to LED5 indicate the connection and state of each interface chip.
- For minimum interference with the IRIS-W10 radio modules, the MCU-Link (**U13**) is powered using a separate linear voltage regulator **U20**, as shown in Figure 6.

Optionally, **R211** can be populated with a 1206 a 0  $\Omega$  resistor to power the MCU-Link chip (**U13**) from the **3V3** output of the DC-DC converter (**U11**), as shown in Figure 5.

## SWD connector for LPC MCU (MCU-Link)

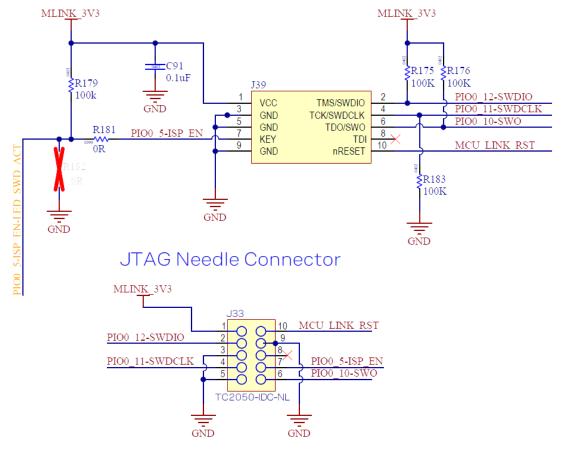

Figure 17: MCU-Link flashing options

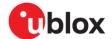

#### 3.5.2 USB-to-UART FTDI

EVK-IRIS-W1has two USB-to-UART FTDI chips that connect to the IRIS-W10 module over the serial interface:

- Quad channel USB-to-UART IC (U108)
- Single channel USB-to-UART IC (U109)

Table 7 describes the connections to the IRIS-W10 module through **U108**, and **U109**. The main COM port 3 on the FTDI chip connects to UART3 on the module via 1  $k\Omega$  resistors.

To enable this communication option:

- Connect the module's main UART (**UART3**) to the FTDI chip through USB switch **U16** by disconnecting **R252**, **R134**, and **R136** and adding a 0 Ω resistor at **R251**.
- If **U16** is unpopulated, install 0  $\Omega$  resistors at **R134** and **R136**.

| IRIS-W10 pin | IRIS-W10 function  | Resistor/Jumper enable | Interface IC function                        |
|--------------|--------------------|------------------------|----------------------------------------------|
| B14          | GPIO6/JTAG-TCK     | R1/J15                 | FTDI-JTAG-TCK Pin 16, U108                   |
| B12          | GPIO8/JTAG-TDI     | R3/J36                 | FTDI- JTAG-TDI Pin 17, U108                  |
| A12          | GPIO9/JTAG-TDO     | R4/J34                 | FTDI- JTAG-TDO Pin 18, U108                  |
| A14          | GPIO7/JTAG-TMS     | R5/J35                 | FTDI- JTAG-TMS Pin 19, U108                  |
| B11          | GPIO10/JTAG-RESETn | R6/J37                 | FTDI- JTAG-RESETn Pin 22, U108               |
| -            | JTAG-Bootn         | R7                     | FTDI- Pin 23, U108                           |
| M9           | GPIO 4/SPI-CLK     | R8                     | FTDI-SPI-CLK, Pin 26, U108                   |
| M10          | GPIO 2/SPI-MOSI    | R9                     | FTDI-SPI-MOSI, Pin 27, U108                  |
| N10          | GPIO 3/SPI-MISO    | R37                    | FTDI-SPI-MISO, Pin 28, U108                  |
| M11          | GPIO 0/SPI-CS      | R38                    | FTDI-SPI-CS, Pin 29, U108                    |
| N11          | GPIO 1/SPI-WP      | R41                    | FTDI-SPI-WP, Pin 30, U108                    |
| M2           | GPIO 21/SPI-HD     | R42                    | FTDI-SPI-HD, Pin 32, U108                    |
| A10          | GPIO 26/UART-TXD   | R52                    | FTDI-UART-RXD, Pin 39, U108,<br>Pin 17, U109 |
| В9           | GPIO 24/UART-RXD   | R53                    | FTDI-UART-TXD, Pin 38, U108,<br>Pin 1, U109  |
| B8           | GPIO 19/UART-RTS   | R54                    | FTDI-UART-RTS, Pin 40, U108,<br>Pin 19, U109 |
| A9           | GPIO 20/UART-CTS   | R55                    | FTDI-UART-CTS, Pin41, U108, Pin<br>6, U109   |
| A11          | GPIO 11/UART-DTR   | R56                    | FTDI-UART-DTR, Pin 43, U108,<br>Pin 18, U109 |
| B10          | GPIO 12/UART-DSR   | R57                    | FTDI-UART-DSR, Pin 44, U108,<br>Pin 4, U109  |
| -            | -                  | R58                    | Pin 48, U108                                 |
| -            | -                  | R59                    | Pin 52, U108                                 |
| -            | -                  | R60                    | Pin 53, U108                                 |
| -            | -                  | R61                    | Pin 54, U108                                 |
| -            | -                  | R63                    | Pin 55, U108                                 |
| -            | -                  | R64                    | Pin 57, U108                                 |
| -            | -                  | R65                    | Pin 58, U108                                 |
| -            | -                  | R66                    | Pin 59, U108                                 |
|              |                    |                        |                                              |

Table 7: Main COM port connections

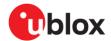

## 3.6 JTAG/SWD debug interfaces

There are two interfaces for debugging and programming IRIS-W10: **SWD** and **JTAG**. When powering up or resetting the EVK-IRIS-W10, the status of the **RF-CNTL** strapping pins determine the active interface, as described in Table 8.

|      | RF-CNTL0 | RF-CNTL1 | RF-CNTL2 | RF-CNTL3 |
|------|----------|----------|----------|----------|
| SWD  | F        | F        | 0        | F        |
| JTAG | F        | F        | F        | F        |

Table 8: RF-CTRL strap-in (F=Float)

Use SW8 to set the RF-CNTL signals to the desired status as shown in Figure 18.

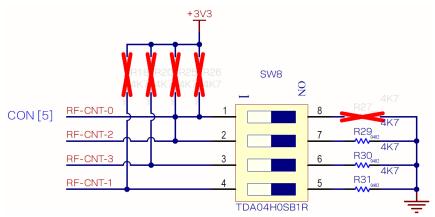

Figure 18: RF-CNTRL strap-in SW8

- By default, the SWD interface (GPIO13\_SWCLK and GPIO14\_SWDIO) is enabled on both the USB3
  MCU-Link port (On-board debugger) and J45 needle connector at the same time, via resistors R2,
  R12.
  - $\circ$  To enable the **SWD** interface on the **J20** JTAG connector, remove resistors **R2** and **R12**, and install 0 Ω, 0402 resistors on **R48** and **R116**, as shown in Figure 19.
- To use JTAG interface on the EVK, disable SWD interface by setting RF\_CTRL2 to the rest position on DIP switch SW8. The JTAG interface of the IRIS-W10 module is directly connected to J20 and FTDI chip through resistor network, and pin headers simultaneously, as shown in Table 9
  - External target hardware can be attached to the J20 JTAG connector for firmware programming and debug. J20 is implemented with a 2x5 header with 1.27 mm pitch.

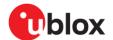

The SWD/JTAG multiplex connections and default jumper positions are shown in Figure 19.

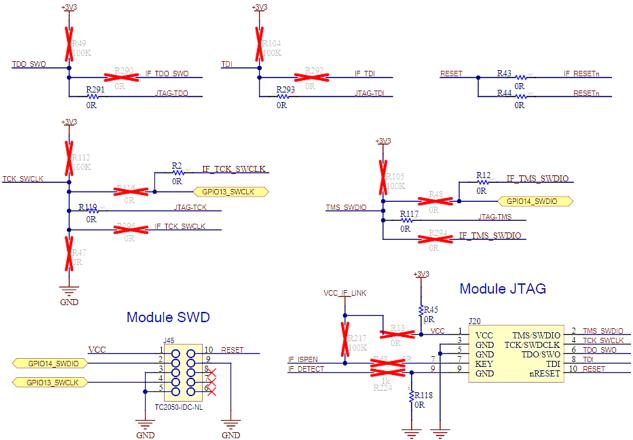

Figure 19: SWD/JTAG multiplex connections

Jumpers described in Table 9 and shown Figure 20 should be set to their default connections. The default positions on the board are shown in Figure 21.

| IRIS-W10 pin | IRIS-W10 function  | Resistor/Jumper | FTDI pin | Header/Pin |
|--------------|--------------------|-----------------|----------|------------|
| A14          | GPIO7/JTAG-TMS     | R5/J34          | 19       | J70/3      |
| B14          | GPIO6/JTAG-TCK     | R1/J15          | 16       | J10/3      |
| A12          | GPIO9/JTAG-TDO     | R4/J36          | 18       | J70/4      |
| B12          | GPIO8/JTAG-TDI     | R3/J35          | 17       | J10/4      |
| B11          | GPIO10/JTAG-RESETn | R6/J37          | 22       | J47/8      |

Table 9: JTAG connections

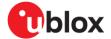

A schematic for JTAG multiplex connections through J5 and J34–J37 is shown in Figure 20.

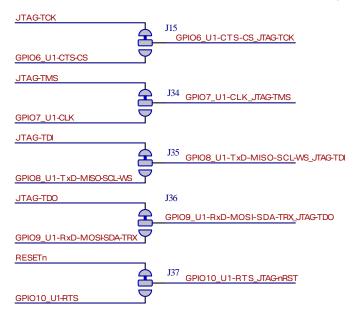

Figure 20: External JTAG debug interface demultiplexing

The default connections for J5 and J34–J37 as seen on the EVK board are shown in Figure 21.

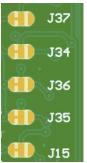

Figure 21: Jumpers default connections

## 3.7 32.768 kHz low frequency clock

EVK-IRIS-W10 is equipped with a **32.768 kHz** crystal that can be used to supply the IRIS-W1 module as an external RTC clock source.

**GPIO21** and **GPIO23** multiplex some of the RMII signals and the external crystal oscillator option. Figure 22 shows how to demultiplex those GPIOs.

To enable low frequency clock, populate **R267**, **R271** with 0  $\Omega$  resistors and disconnect **R268**, **R269**, **R272**, **R273**.

#### Default RMII VS 32 kHZ option

32 kHz External Crystal

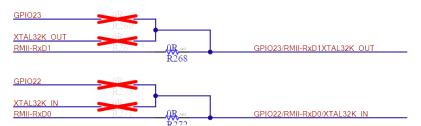

18P — XTAL32K IN

18P — X1

C73 ~ XTAL32K OUT

18P

Figure 22: Schematic – 32 kHz crystal

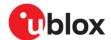

#### 3.8 mikroBUS slots

The EVK-IRIS-W10 features four mikroBUS standard-compatible slots, each offering multiple options for the RESET signal. By default, none of the slots are enabled for use. This is primarily because the Flexcomm interface pins in the NXP RW612 chip are multiplexed.

Table 10 outlines the pin configuration for each mikroBUS slots.

|            |             | GPIO   | UART | SPI  | I2C | SDIO     | JTAG | WCI-2 | RMII | FTDI    |
|------------|-------------|--------|------|------|-----|----------|------|-------|------|---------|
| mikroBUS 1 | Flexcomm 0  | GPIO0  |      | CS   |     |          |      |       |      | SPI-RX  |
|            |             | GPIO2  | RX   | MOSI | SDA |          |      |       |      | SPI-CS  |
|            |             | GPIO3  | TX   | MISO | SCL |          |      |       |      | SPI-TX  |
|            |             | GPIO4  |      | CLK  |     |          |      | WCI-2 |      | SPI-CIk |
| mikroBUS 2 | Flexcomm 2  | GPIO13 | RXD  | MOSI | SDA |          |      |       |      |         |
|            |             | GPIO14 | TXD  | MISO | SCL |          |      |       |      |         |
|            |             | GPIO15 |      | CLK  |     | SDIO-CLK |      |       |      |         |
|            |             | GPIO16 |      | CS   |     | SDIO-D3  |      |       |      |         |
| mikroBUS 3 | Flexcomm 1  | GPIO6  |      | CS   |     |          | JTAG |       |      |         |
|            |             | GPIO7  |      | CLK  |     |          | JTAG |       |      |         |
|            |             | GPIO8  | TXD  | MISO | SCL |          | JTAG |       |      |         |
|            |             | GPIO9  | RXD  | MOSI | SDA |          | JTAG |       |      |         |
| mikroBUS 4 | Flexcomm 14 | GPIO53 |      | CS   |     |          |      |       |      |         |
|            |             | GPIO54 |      | CLK  |     |          |      |       |      |         |
|            |             | GPIO56 | TXD  | MISO | SCL |          |      |       | MDC  |         |
|            |             | GPIO57 | RXD  | MOSI | SDA |          |      |       | MDIO |         |

Table 10: mikroBUS slots pin configuration

When using the mikroBUS slots, keep in mind the following considerations:

- WCI-2 and FTDI-SPI functions on mikroBUS1 cannot operate at the same time as SPI, since they share GPIO0, GPIO2, GPIO3, and GPIO4. However, WCI-2 can be used simultaneously with UART or I2C.
- SDIO function on mikroBUS2 cannot operate at the same time as SPI, since they share GPIO 15 and GPIO 16. However, SDIO can be used simultaneously with UART or I2C.
- mikroBUS3 cannot be fully utilized when JTAG function is active in the EVK, as it shares all GPIOs.
- mikroBUS4 cannot be fully utilized when RMII function is active in the EVK, as it shares GPIO 56 and GPIO 57.
- Each mikroBUS slot has a dedicated GPIO for the analog pin (AN), as shown in Table 11.
- All four mikroBUS slots share GPIO 27 as the PWM pin, which can only be used in one slot at a time. By default, it is enabled on mikroBUS2, as indicated in Table 11 and Table 12.
- GPIO 18 is shared as the INT pin across all four mikroBUS slots, meaning it can only be used in one slot at a time and not simultaneously with SDIO. By default, it is enabled on mikroBUS2, as shown in Table 11 and Table 12.
- All four mikroBUS slots share the same RESET options: either the global **RESETn** signal of the EVB (active low) or GPIO 50, intended as a user-defined RESET. This is due to the varying reset options of Click boards, as detailed in Table 13.

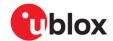

Table 11 outlines the default GPIO assignments for the analog, INT, and PWM signals on each mikroBUS slot.

|        | mikroBUS 1 | mikroBUS 2 | mikroBUS 3 | mikroBUS 4 | SDIO    |
|--------|------------|------------|------------|------------|---------|
| GPIO18 | INT        | INT*       | INT        | INT        | SDIO-D2 |
| GPIO27 | PWM        | PWM*       | PWM        | PWM        |         |
| GPIO46 |            |            | AN         |            |         |
| GPIO47 |            | AN         |            |            |         |
| GPIO48 | AN         |            |            |            |         |
| GPIO49 |            |            |            | AN         |         |
| GPIO50 | RESET      | RESET      | RESET      | RESET      |         |

Table 11: mikroBUS slots other pin configuration, (\*) default connection

Table 12 shows the default jumper connection for the INT, and PWM signals on each mikroBUS slot.

|            | GPIO 18 INT | GPIO 27 PWM |
|------------|-------------|-------------|
| mikroBUS 1 | J92         | J89         |
| mikroBUS 2 | J91*        | J88*        |
| mikroBUS 3 | J62         | J61         |
| mikroBUS 4 | J93         | J90         |

Table 12: mikroBUS PWM/INT jumpers, (\*) default connection

Table 13 shows the resistor configuration of both reset signals on each mikroBUS slot.

|            | RESETn | GPIO 50 |
|------------|--------|---------|
| mikroBUS 1 | R67    | R71     |
| mikroBUS 2 | R11    | R21     |
| mikroBUS 3 | R46    | R70     |
| mikroBUS 4 | R10    | R19     |

Table 13: mikroBUS RESET configuration resistors, (\*) default connection

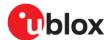

#### 3.8.1 mikroBUS 1 slot

- UART is enabled by default through jumpers J25 and J27, as shown in Table 14.
- To enable I2C or SPI, adjust the state of jumpers **J83** and **J84** for SPI, or **J80** and **J85** for I2C, as shown in Figure 23. Also, toggle jumpers **J25** and **J27** to disable UART.
- For jumper configurations of other signals in the mikroBUS slots, refer to Table 11, Table 12, and Table 13.
- Install  $1K\Omega$ , 0603 on **R67** or **R71** to select RESET source.

|            |        | UART |      | SPI  |      | I2C |     |
|------------|--------|------|------|------|------|-----|-----|
|            |        | RX   | TX   | MOSI | MISO | SDA | SCL |
| mikroBUS 1 | GPIO 2 | J27* |      | J84  |      | J85 |     |
|            | GPIO 3 |      | J25* |      | J83  |     | J80 |

Table 14: mikroBUS 1 interface options, (\*) default connection

Figure 23 shows the connection of mikroBUS 1 to the Flexcomm 0 interface.

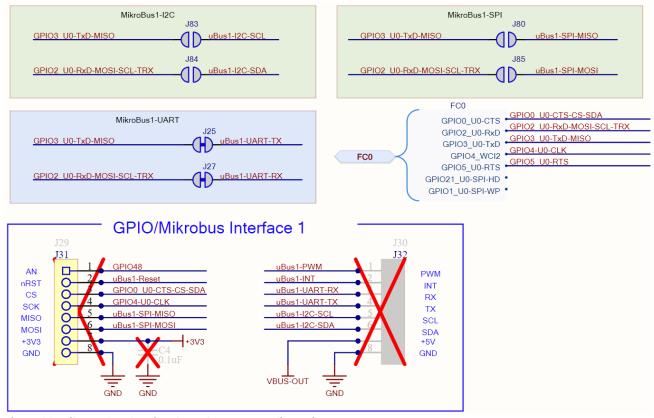

Figure 23: mikroBUS 1 slot signals and Jumper configuration

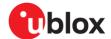

#### 3.8.2 mikroBUS 2 slot

- UART is enabled by default through jumpers J26 and J28, as shown in Table 15.
- To enable I2C or SPI, adjust the state of jumpers J81 and J86 for SPI, or J82 and J87 for I2C, as shown in Figure 24. Also, toggle jumpers J26 and J28 to disable UART.
- Install 1KΩ, 0603 on R11 or R21 to select RESET source.
- For jumper configurations of other signals in the mikroBUS slots, refer to Table 11, Table 12, and Table 13.

|            |         | UART |      | SPI  |      | I2C |     |
|------------|---------|------|------|------|------|-----|-----|
|            |         | RX   | TX   | MOSI | MISO | SDA | SCL |
| mikroBUS 2 | GPIO 13 | J28* |      | J86  |      | J87 |     |
|            | GPIO 14 |      | J26* |      | J81  |     | J82 |

Table 15: mikroBUS 2 interface options, (\*) default connection

Figure 24 shows the connection of mikroBUS 2 to the Flexcomm 2 interface.

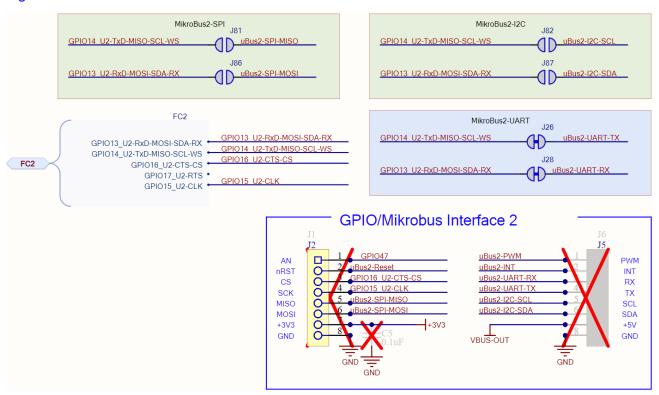

Figure 24: mikroBUS 2 slot signals and Jumper configuration

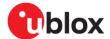

#### 3.8.3 mikroBUS 3 slot

- UART is enabled by default through jumpers J16 and J18, as shown in Table 16.
- To enable I2C or SPI, adjust the state of jumpers J73 and J76 for SPI, or J11 and J79 for I2C, as shown in Figure 26. Also, toggle jumpers J16 and J18 to disable UART.
- For jumper configurations of other signals in the mikroBUS slots, refer to Table 11, Table 12, and Table 13.
- Toggle the state of jumpers J15, J34, J35, and J36 shown in Figure 25 to access Flexcomm1 interface in mikroBUS.
- Install 1KΩ, 0603 on R46 or R70 to select RESET source.

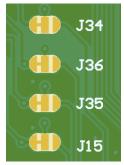

Figure 25: Jumpers J15, J34, J35, and J36 default connection

|            |        | UART |      | SPI  |      |     | I2C |
|------------|--------|------|------|------|------|-----|-----|
|            |        | RX   | TX   | MOSI | MISO | SDA | SCL |
| mikroBUS 3 | GPIO 9 | J18* |      | J76  |      | J79 |     |
|            | GPIO 8 |      | J16* |      | J73  |     | J11 |

Table 16: mikroBUS 3 interface options, (\*) default connection

Figure 26 shows the connection of mikroBUS 3 to the Flexcomm 1 interface.

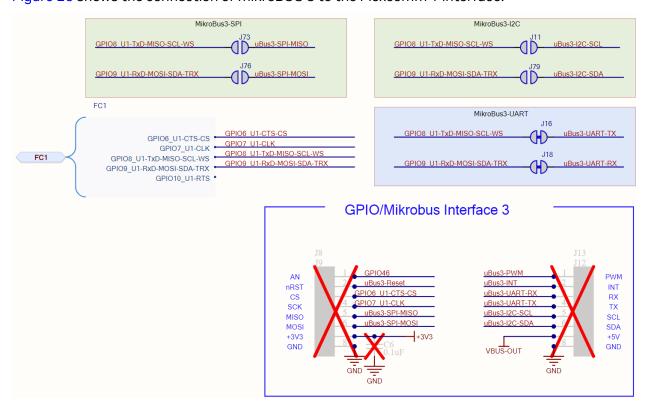

Figure 26: mikroBUS 3 slot signals and jumper configuration

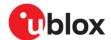

#### 3.8.4 mikroBUS 4 slot

- UART is enabled by default through jumpers **J17** and **J19**, as shown in Table 17.
- To enable I2C or SPI, adjust the state of jumpers **J74** and **J77** for SPI, or **J75** and **J78** for I2C, as shown in Figure 27. Also, toggle jumpers **J17** and **J19** to disable UART.
- For jumper configurations of other signals in the mikroBUS slots, refer to Table 11, Table 12, and Table 13.
- Install 0  $\Omega$ , 0402 on R115, R264, R266 and remove R111, R263, R265 to access Flexcomm 14 interface in mikroBUS.
- Install  $1K\Omega$ , 0603 on **R10** or **R19** to select RESET source.

|            |         | UART |      | SPI  |      | I2C |     |
|------------|---------|------|------|------|------|-----|-----|
|            |         | RX   | TX   | MOSI | MISO | SDA | SCL |
| mikroBUS 4 | GPIO 57 | J19* |      | J77  |      | J78 |     |
|            | GPIO 56 |      | J17* |      | J74  |     | J75 |

Table 17: mikroBUS 4 interface options, (\*) default connection

Figure 27 shows the connection of mikroBUS 4 to the Flexcomm 14.

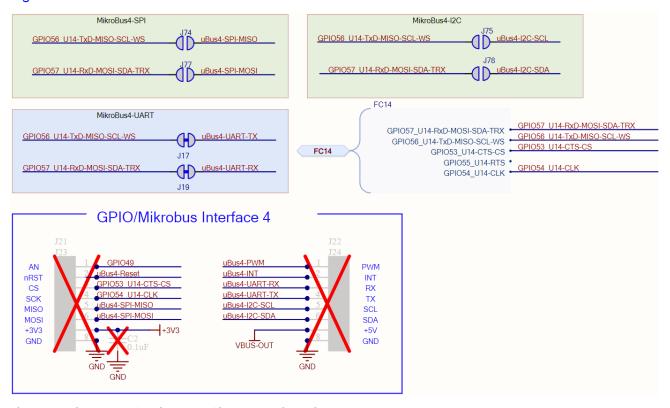

Figure 27: mikroBUS 4 slot signals  $\,$  and jumper configuration  $\,$ 

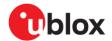

#### 3.9 RMII

The EVK-IRIS-W10 supports RMII standard through 10BASE-T/100BASE-TX Physical Layer Transceiver **U1** (KSZ8081MNXRNB) and 1 Port RJ45 Surface Mount 10/100 Base-T, AutoMDIX **T1** (74980111211).

RMII is enabled by default. However, there are four groups of resistors that demultiplex the RMII signals from other functions that cannot be used simultaneously with RMII, as described in Table 18 and illustrated in Figure 28.

- Group 1, Flexcomm 14 RX, TX, RTS signals populate R111, R263, R265 with 0  $\Omega$ , 0402 resistors and disconnect R115, R264, R266.
- Group 2, Flexcomm 3 Clock signal populate **R279** with a 0  $\Omega$ , 0402 resistor and disconnect **R282**.
- Group 3, 32.768 kHz external crystal oscillator populate **R268**, **R272** with 0  $\Omega$ , 0402 resistors and disconnect **R269**, **R267**, **R271**, **R272**.
- Group 4, pin headers and reset signals populate R210, R277, R278, R283, R284, R286 with 0  $\Omega$ , 0402 resistors and disconnect R270, R275, R276, R280, R281, R285.

#### Default RMII VS FC14 option

Default RMII VS FC3 Clk option

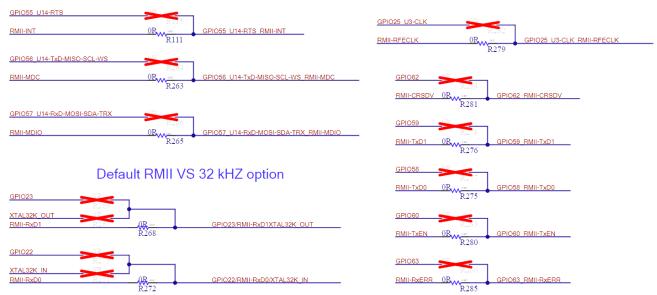

Figure 28: RMII demultiplexing resistors schematic

| IRIS-W10 pin name | IRIS-W10 function | Related resistors | Interface | Pin on U1 |
|-------------------|-------------------|-------------------|-----------|-----------|
| N1                | GPIO63/RMII-RXER  | R285/R141         | PHY-RXER  | Pin 20    |
| J3                | GPIO60/RMII-TXEN  | R280              | PHY-TXEN  | Pin 23    |
| M1                | GPIO62RMII-CRSDV  | R281/R140         | PHY-CRSDV | Pin 18    |
| L2                | GPIO56/RMII-MDC   | R263              | PHY-DMC   | Pin 12    |
| L1                | GPIO57/RMII-MDO   | R265              | PHY-MDIO  | Pin 11    |
| K2                | GPIO59/RMII-TXD1  | R276              | PHY-TXD1  | Pin 25    |
| K1                | GPIO58/RMII-TXD0  | R275/R138         | PHY-TXD0  | Pin 24    |
| J2                | GPIO23/RMII-RXD1  | R268/R139         | PHY-RXD1  | Pin 15    |
| J1                | GPIO22/RMII-RXD0  | R272              | PHY-RXD0  | Pin 16    |
| L4                | GPIO55/RMII-INT   | R111/R149         | PHY-INT   | Pin 21    |
| F3                | GPIO25/RMII-RXCLK | R279              | PHY-RXCLK | Pin 9     |
| M2                | GPIO21/RMII-RESET | R210              | PHY-RESET | Pin 32    |

Table 18: RMII signals and pins

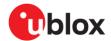

#### 3.9.1 RMII Strap-in options

The strap-in pins are latched at the de-assertion of reset. During power-up or reset, the MAC RMII input pins can briefly drive high or low, which can unintentionally latch the RMII PHY strap-in pins into incorrect high or low states. To reduce the risk, add external pull-up  $(4.7~\text{k}\Omega)$  or pull-down  $(1.0~\text{k}\Omega)$  resistors to the PHY strap-in pins. To ensure that the intended values are strapped-in correctly, implement the connection configuration shown in Figure 29 and described in Table 19.

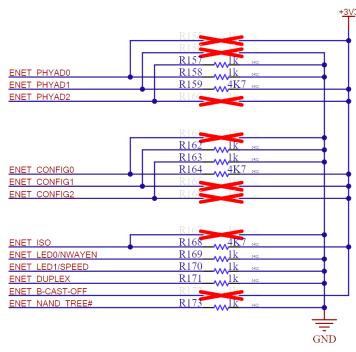

Figure 29: PHY circuit strapping options

| Configuration            | Description                                                      |
|--------------------------|------------------------------------------------------------------|
| PHYAD [2:0]              | PHY ADDR                                                         |
|                          | 00-XXX (00010 DEFAULT)                                           |
| CONFIG [2:0]             | IF MODE                                                          |
|                          | 001 RMII                                                         |
|                          | 101 RMII Back-to-Back (not supported)                            |
|                          | xxx Reserved-not used                                            |
| ISO                      | ISOLATE mode                                                     |
|                          | Pull-up = Enable                                                 |
|                          | Pull-down (default) = Disable                                    |
| SPEED                    | SPEED mode                                                       |
|                          | SPEED Pull-up (default) = 100Mbps                                |
|                          | Pull-down = 10Mbps                                               |
| DUPLEX                   | DUPLEX mode                                                      |
|                          | Pull-up (default) = Half Duplex                                  |
|                          | Pull-down = Full Duplex                                          |
| NWAYEN                   | Nway Auto-Negotiation                                            |
|                          | Pull-up (default) = Enable                                       |
|                          | Pull-down = Disable                                              |
| B_CAST_OFF               | Broadcast Off - for PHY Address 0                                |
|                          | Pull-up = PHY Address 0 set as unique PHY address                |
|                          | Pull-down (default) = PHY Address 0 set as broadcast PHY address |
| NAND_TREE#               | NAND Tree Mode                                                   |
|                          | Pull-up (default) = Disable                                      |
|                          | Pull-down = Enable                                               |
| Table 10: DMII street in |                                                                  |

Table 19: RMII strap-in

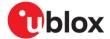

#### 3.10 Pin headers

All GPIOS on IRIS-W10, except PSRAM-related GPIOs, are accessible on through-hole (TH) pin headers **J3**, **J4**, **J10**, **J43**, **J44**, **J47**, **J48**, and **J70**, as shown in Figure 30.

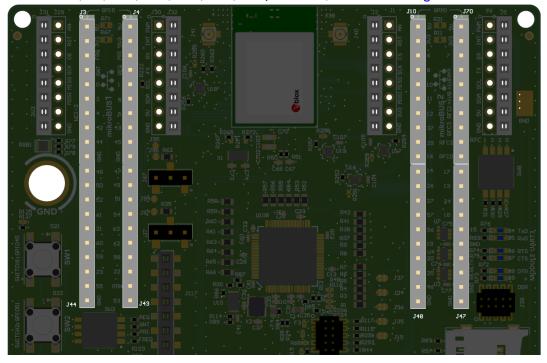

Figure 30: Pin headers

GPIOs described in Table 20, Table 21, and Table 22 are either:

- Connected to the pin headers by default and can't be disconnected
- Connected to the pin headers by default but can be disconnected
- Not connected to the pin headers by default but can be connected
- Possibly connected to the pin headers and other locations simultaneously

The right columns in Table 20, and Table 21 show how to connect, disconnect, or disconnect other locations related to each GPIO or function.

| GPIO   | Header | Pin | Connection                   | How to connect/disconnect <u>other</u> locations                                                                       |
|--------|--------|-----|------------------------------|----------------------------------------------------------------------------------------------------|
| GPIO0  | J3     | 5   | Default and can't disconnect | Disconnect <b>R38</b> and MikroBUS 1- <b>CS</b>                                                                        |
| GPIO1  | J4     | 5   | Default and can't disconnect | Disconnect R41                                                                                                    |
| GPIO2  | J3     | 6   | Default but can disconnect   | Disconnect R9, R255, J27, J84, J85 populate U18 and R256 with 10 $k\Omega$ resistor.                                   |
| GPIO3  | J4     | 6   | Default but can disconnect   | Disconnect R37, R255, J25, J80, J83 populate R260 with a 0 $\Omega$ resistor.                                          |
| GPIO4  | J3     | 7   | Default (WCI-2)              | Disconnect $\mbox{\bf R8}$ and MikroBUS 1- $\mbox{\bf SCK}$ and populate $\mbox{\bf R262}$ with a 0 $\Omega$ resistor. |
| GPIO5  | J4     | 7   | Default but can disconnect   | Disconnect $\mbox{\bf R255}$ and populate $\mbox{\bf U18}$ and $\mbox{\bf R256}$ with $10~\mbox{k}\Omega$ resistor.    |
| GPIO6  | J10    | 3   | Default and can't disconnect | Disconnect <b>J15</b>                                                                                                  |
| GPIO7  | J70    | 3   | Default and can't disconnect | Disconnect <b>J34</b>                                                                                                  |
| GPIO8  | J10    | 4   | Default and can't disconnect | Disconnect <b>J35</b>                                                                                                  |
| GPIO9  | J70    | 4   | Default and can't disconnect | Disconnect <b>J36</b>                                                                                                  |
| GPIO10 | J10    | 5   | Default and can't disconnect | Disconnect <b>J37</b>                                                                                                  |
| GPIO11 | J10    | 6   | Default and can't disconnect | Disconnect <b>R257</b> and <b>U3</b>                                                                                   |
| GPIO12 | J10    | 7   | Default and can't disconnect | Disconnect R256 and U3                                                                                                 |

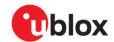

| GPIO   | Header | Pin | Connection                   | How to connect/disconnect other locations                                                                                                    |
|--------|--------|-----|------------------------------|----------------------------------------------------------------------------------------------------|
| GPIO13 | J47    | 2   | Not default                  | Disconnect R257 and populate U19 and R258 with 10 k $\Omega$ resistor. Or populate R143 with a 0 $\Omega$ resistor.                                         |
| GPIO14 | J48    | 1   | Not default                  | Disconnect <b>R257</b> and populate <b>U19</b> and <b>R258</b> with 10 k $\Omega$ resistor. Or populate <b>R142</b> with a 0 $\Omega$ resistor.             |
| GPIO15 | J47    | 5   | Default but can disconnect   | J55 default connection, disconnect MikroBUS 2- SCK                                                                                                    |
| GPIO16 | J10    | 10  | Default but can disconnect   | <b>J56</b> default connection, disconnect <b>R253</b> and populate <b>U17</b> and <b>R254</b> with 10 k $\Omega$ resistor. Disconnect MikroBUS 2- <b>CS</b> |
| GPIO17 | J47    | 1   | Default but can disconnect   | J57 default connection, disconnect R253 and populate U17 and R254 with 10 $k\Omega$ resistor.                                                               |
| GPIO18 | J47    | 4   | Default but can disconnect   | J60 default connection, disconnect J62, J91, J92, J93                                                                                                    |
| GPIO19 | J48    | 6   | Default but can disconnect   | J58 default connection, disconnect R55 and U4                                                                                                    |
| GPIO20 | J48    | 7   | Default but can disconnect   | J59 default connection, disconnect R54 and U4                                                                                                    |
| GPIO21 | J44    | 5   | Not default                  | Disconnect <b>R210, R42</b> and populate <b>R270</b> with a 0 $\Omega$ resistor.                                                                            |
| GPIO22 | J43    | 8   | Not default                  | Disconnect <b>R272</b> and populate <b>R273</b> with <b>a</b> 0 $\Omega$ resistor.                                                                          |
| GPIO23 | J44    | 8   | Not default                  | Disconnect <b>R271</b> and populate <b>R269</b> with <b>a</b> 0 $\Omega$ resistor.                                                                          |
| GPIO24 | J47    | 3   | Not default                  | Disconnect <b>R252</b> and populate <b>U19</b> and <b>R251</b> with 10 k $\Omega$ resistor. Or populate <b>R134</b> with a 0 $\Omega$ resistor.             |
| GPIO25 | J48    | 8   | Not default                  | Disconnect <b>R279</b> and populate <b>R282</b> with a 0 $\Omega$ resistor.                                                                                 |
| GPIO26 | J48    | 2   | Not default                  | Disconnect <b>R252</b> and populate <b>U19</b> and <b>R251</b> with 10K. Or populate <b>R136</b> with a 0 $\Omega$ resistor.                                |
| GPIO27 | J48    | 3   | Default and can't disconnect | Disconnect <b>J61</b> , <b>J88</b> , <b>J89</b> , <b>J90</b>                                                                                                |
| GPIO29 | J10    | 9   | Default and can't disconnect |                                                                                                    |
| GPIO37 | J10    | 8   | Default and can't disconnect |                                                                                                    |
| GPIO42 | J3     | 8   | Default and can't disconnect | Disconnect R79                                                                                                    |
| GPIO43 | J4     | 8   | Default and can't disconnect | Disconnect R78                                                                                                    |
| GPIO44 | J3     | 9   | Default and can't disconnect | Disconnect R77                                                                                                    |
| GPIO45 | J4     | 9   | Default and can't disconnect | Release SW1                                                                                                    |
| GPIO46 | J48    | 9   | Default and can't disconnect | Disconnect MikroBUS 3- AN                                                                                                    |
| GPIO47 | J43    | 1   | Default and can't disconnect | Disconnect MikroBUS 2- AN                                                                                                    |
| GPIO48 | J44    | 1   | Default and can't disconnect | Disconnect MikroBUS 1- AN                                                                                                    |
| GPIO49 | J43    | 2   | Default and can't disconnect | Disconnect MikroBUS 4- AN                                                                                                    |
| GPIO50 | J44    | 2   | Default and can't disconnect | Disconnect <b>R19</b> , <b>R21</b> , <b>R70</b> , <b>R71</b>                                                                                                |
| GPIO51 | J43    | 3   | Default and can't disconnect | Release SW2                                                                                                    |
| GPIO52 | J44    | 3   | Default and can't disconnect |                                                                                                    |
| GPIO53 | J43    | 10  | Default and can't disconnect | Disconnect MikroBUS 4- CS                                                                                                    |
| GPIO54 | J43    | 4   | Default and can't disconnect | Disconnect MikroBUS 4- SCK                                                                                                    |
| GPIO55 | J44    | 9   | Not default                  | Disconnect <b>R111</b> and populate <b>R115</b> with a 0 $\Omega$ resistor.                                                                                 |
| GPIO56 | J48    | 5   | Not default                  | Disconnect <b>R263, J17, J74, J75</b> and populate <b>R264</b> with a 0 $\Omega$ resistor.                                                                  |
| GPIO57 | J48    | 4   | Not default                  | Disconnect <b>R265, J19, J77, J78</b> and populate <b>R266</b> with a 0 $\Omega$ resistor.                                                                  |
| GPIO58 | J43    | 7   | Not default                  | Disconnect <b>R275</b> and populate <b>R277</b> with a 0 $\Omega$ resistor.                                                                                 |
| GPIO59 | J44    | 7   | Not default                  | Disconnect <b>R276</b> and populate <b>R278</b> with a 0 $\Omega$ resistor.                                                                                 |
| GPIO60 | J44    | 6   | Not default                  | Disconnect <b>R280</b> and populate <b>R283</b> with a 0 $\Omega$ resistor.                                                                                 |
| GPIO61 | J44    | 4   | Default and can't disconnect |                                                                                                    |
| GPIO62 | J43    | 6   | Not default                  | Disconnect <b>R281</b> and populate R284 with a 0 $\Omega$ resistor.                                                                                        |
| GPIO63 | J43    | 5   | Not default                  | Disconnect <b>R285</b> and populate R286 with a 0 $\Omega$ resistor.                                                                                        |

Table 20: GPIO mapping to the pin headers

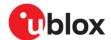

| IRIS-W10<br>function | Header | Pin | Default                                                    | How to connect/disconnect other locations                                                            |
|----------------------|--------|-----|------------------------------------------------------------|----------------------------------------------------------------------------------------------------|
| EXT-FRQ              | J3     | 3   | Default and can't disconnect                               | Disconnect R82                                                                                       |
| EXT-GNT              | J3     | 4   | Default and can't disconnect                               | Disconnect R99                                                                                       |
| EXT-PRI              | J4     | 3   | Default and can't disconnect                               | Disconnect R94                                                                                       |
| EXT-REQ              | J4     | 4   | Default and can't disconnect                               | Disconnect 103                                                                                       |
| WCI-2                | J3     | 7   | Default (GPIO4)                                            | Disconnect <b>R8</b> and MikroBUS 1- <b>SCK and</b> populate <b>R262</b> with a 0 $\Omega$ resistor. |
| nRESET               | J47    | 8   | Default (GPIO10)                                           | J37 default connection, disconnect R6, R10, R11, R46, R67 release SW5                                |
| RF-CNT-0             | J70    | 10  | Default and can't disconnect                               | Release SW8-1, disconnect R26                                                                        |
| RF-CNT-1             | J70    | 7   | Default and can't disconnect Release SW8-4, disconnect R18 |                                                                                                    |
| RF-CNT-2             | J70    | 9   | Default and can't disconnect                               | Release SW8-2, disconnect R25                                                                        |
| RF-CNT-3             | J70    | 8   | Default and can't disconnect                               | Release SW8-3, disconnect R20                                                                        |
| PDn                  | J43    | 9   | Default                                                    | Populate R222 with a 0 $\Omega$ resistor and disconnect R14, R15                                     |
| +1V8                 | J70    | 6   | Default and can't disconnect                               | Disconnect J115                                                                                      |
| +VPA                 | J70    | 5   | Default and can't disconnect                               | Disconnect J116                                                                                      |

Table 21: Other signals mapping to the pin headers

| Header                   | GND      | +3.3 V | +5 V |  |
|--------------------------|----------|--------|------|--|
| J3                       | 10       | 2      | 1    |  |
| J4                       | 10       | 2      | 1    |  |
| J44                      | 10       |        |      |  |
| J47                      | 6,8,9,10 |        |      |  |
| J48                      | 10       |        |      |  |
| J44<br>J47<br>J48<br>J10 |          | 2      | 1    |  |
| J70                      |          | 2      | 1    |  |

Table 22: Power signals mapping to the pin headers

# 3.11 QSPI memory

EVK-IRIS-W10 provides an option for external memory. A Quad SPI PSRAM (**U2**), shown in Figure 31 and described in Table 23, can be optionally mounted on the rear side of EVK board.

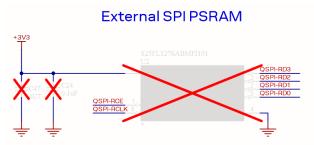

Figure 31: QSPI memory

| Interface<br>function | IRIS-W10 pin | Interface IC function              |
|-----------------------|--------------|------------------------------------|
| QSPI-RCE              | A5           | QSPI SRAM slave select 0           |
| QSPI-RCLK             | A2           | QSPI SRAM interface clock 0        |
| QSPI-RD0              | В4           | Data bit 0 for QSPI SRAM interface |
| QSPI-RD1              | A4           | Data bit 1 for QSPI SRAM interface |
| QSPI-RD2              | В3           | Data bit 2 for QSPI SRAM interface |
| QSPI-RD3              | А3           | Data bit 3 for QSPI SRAM interface |

Table 23: QSPI memory signals and pins

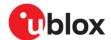

## 3.12 Jumpers

When configuring GPIO functionality, EVK-IRIS-W10 supports several solder-bridge jumpers. Read the instructions carefully before altering any jumper to determine how each function is configured. Several jumpers are wired in series to demultiplex GPIOs that have multiple functions.

Table 24 shows all jumper types and locations on the EVK.

| Jumper | Jumper type          | Location | Jumper | Jumper type         | Location |
|--------|----------------------|----------|--------|---------------------|----------|
| J11    | Solder-bridge open   | Bottom   | J76    | Solder-bridge open  | Bottom   |
| J14    | Solder-bridge short  | Тор      | J77    | Solder-bridge open  | Bottom   |
| J15    | Solder-bridge option | Тор      | J78    | Solder-bridge open  | Bottom   |
| J16    | Solder-bridge short  | Bottom   | J79    | Solder-bridge open  | Bottom   |
| J17    | Solder-bridge short  | Bottom   | J80    | Solder-bridge open  | Bottom   |
| J18    | Solder-bridge short  | Bottom   | J81    | Solder-bridge open  | Bottom   |
| J19    | Solder-bridge short  | Bottom   | J82    | Solder-bridge open  | Bottom   |
| J25    | Solder-bridge short  | Bottom   | J83    | Solder-bridge open  | Bottom   |
| J26    | Solder-bridge short  | Bottom   | J84    | Solder-bridge open  | Bottom   |
| J27    | Solder-bridge short  | Bottom   | J85    | Solder-bridge open  | Bottom   |
| J28    | Solder-bridge short  | Bottom   | J86    | Solder-bridge open  | Bottom   |
| J34    | Solder-bridge option | Тор      | J87    | Solder-bridge open  | Bottom   |
| J35    | Solder-bridge option | Тор      | J88    | Solder-bridge short | Bottom   |
| J36    | Solder-bridge option | Тор      | J89    | Solder-bridge open  | Bottom   |
| J37    | Solder-bridge option | Тор      | J90    | Solder-bridge open  | Bottom   |
| J55    | Solder-bridge option | Bottom   | J91    | Solder-bridge short | Bottom   |
| J56    | Solder-bridge option | Bottom   | J94    | Solder-bridge open  | Тор      |
| J57    | Solder-bridge option | Bottom   | J95    | Solder-bridge open  | Тор      |
| J58    | Solder-bridge option | Тор      | J96    | Solder-bridge short | Тор      |
| J60    | Solder-bridge option | Bottom   | J97    | Solder-bridge short | Тор      |
| J61    | Solder-bridge open   | Bottom   | J99    | Solder-bridge short | Тор      |
| J62    | Solder-bridge open   | Bottom   | J115   | Solder-bridge open  | Bottom   |
| J73    | Solder-bridge open   | Bottom   | J116   | Solder-bridge open  | Bottom   |
| J74    | Solder-bridge open   | Bottom   |        |                     |          |
| J75    | Solder-bridge open   | Bottom   |        |                     |          |

Table 24: solder-bridge jumper types

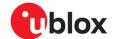

Table 25 shows the default function and alternate function of each jumper – if applicable.

| Jumper | Default connection                              | Alternate function                                   |
|--------|-------------------------------------------------|------------------------------------------------------|
| J11    | Connect GPIO8 to mikroBUS4 SCL                  | Can't be connected simultaneously with J73, J16      |
| J14    | Connect USB-VBUS to IRIS-W10 VBUS pin           |                                                      |
| J15    | GPIO 6 to JTAG-TCK                              | Connect GPIO6 to mikroBUS3-CS                        |
| J16    | Connect GPIO 8 to mikroBUS3-UART_TX             | Can't be connected simultaneously with J73, J11      |
| J17    | Connect GPIO 56 to mikroBUS4-UART_TX            | Can't be connected simultaneously with J74, J75      |
| J18    | Connect GPIO 9 to mikroBUS3-UART_RX             | Can't be connected simultaneously with J76, J79      |
| J19    | Connect GPIO 57 to mikroBUS4-UART_RX            | Can't be connected simultaneously with J77, J78      |
| J25    | Connect GPIO 3 to mikroBUS1-UART_TX             | Can't be connected simultaneously with J80, J83      |
| J26    | Connect GPIO 14 to mikroBUS2-UART_TX            | Can't be connected simultaneously with J81, J82      |
| J27    | Connect GPIO 2 to mikroBUS1-UART_RX             | Can't be connected simultaneously with J84, J85      |
| J28    | Connect GPIO 13 to mikroBUS2-UART_RX            | Can't be connected simultaneously with J86, J87      |
| J34    | Connect GPIO 7 to JTAG-TMS.                     | Connect mikroBUS3 SPI clock                          |
| J35    | Connect GPIO 8 to JTAG-TDI                      | MikroBUS3-UART-TX SPI-MISO I2C                       |
| J36    | Connect GPIO 9 to JTAG-TDO.                     | MikroBUS3-UART-RX SPI-MOSI I2C-SDA                   |
| J37    | Connect GPIO 10 to JTAG-RESET                   | NC                                                   |
| J55    | Connect GPIO 15 to mikroBUS2 SPI-Clk and J47-15 | Connect SDIO-CLK                                     |
| J56    | Connect GPIO 16 to U17                          | Connect SDIO-D3                                      |
| J57    | Connect GPIO 17 to U17                          | Connect SDIO-CMD                                     |
| J58    | Connect GPIO 19 to U3-RTS                       | Connect SDIO-D0                                      |
| J59    | Connect GPIO 20 to U3-CTS                       | Connect SDIO-D1                                      |
| J60    | Connect GPIO 18 to mikroBUS-INT                 | Connect SDIO-D2                                      |
| J61    | Connect GPIO 27 to mikroBUS3-PWM                | Can't be connected simultaneously with J88, J89, J90 |
| J62    | Enable mikroBUS3-INT                            | Can't be connected simultaneously with J91, J92, J93 |
| J73    | Connect GPIO 8 to mikroBUS3-SPI_MISO            | Can't be connected simultaneously with J11, J16      |
| J74    | Connect GPIO 56 to mikroBUS4-SPI_MISO           | Can't be connected simultaneously with J17, J75      |
| J75    | Connect GPIO 56 to mikroBUS4-I2C_SCL            | Can't be connected simultaneously with J17, J74      |
| J76    | Connect GPIO 9 to mikroBUS3-SPI_MOSI            | Can't be connected simultaneously with J18, J79      |
| J77    | Connect GPIO 57 to mikroBUS43-SPI_MOSI          | Can't be connected simultaneously with J19, J78      |
| J78    | Connect GPIO 57 to mikroBUS4-I2C_SDA            | Can't be connected simultaneously with J19, J77      |
| J79    | Connect GPIO 9 to mikroBUS3-I2C_SDA             | Can't be connected simultaneously with J18, J76      |
| J80    | Connect GPIO 3 to mikroBUS1-SPI_MISO            | Can't be connected simultaneously with J25, J83      |
| J81    | Connect GPIO 14 to mikroBUS2-SPI_MISO           | Can't be connected simultaneously with J26, J82      |
| J82    | Connect GPIO 14 to mikroBUS2-I2C_SCL            | Can't be connected simultaneously with J26, J81      |
| J83    | Connect GPIO 3 to mikroBUS1-I2C_SCL             | Can't be connected simultaneously with J25, J80      |
| J84    | Connect GPIO 2 to mikroBUS1-I2C_SDA             | Can't be connected simultaneously with J27, J85      |
| J85    | Connect GPIO 2 to mikroBUS1-SPI_MOSI            | Can't be connected simultaneously with J27, J84      |
| J86    | Connect GPIO 13 to mikroBUS2-SPI-MOSI           | Can't be connected simultaneously with J28, J87      |
| J87    | Connect GPIO 13 to mikroBUS2-I2C_SDA            | Can't be connected simultaneously with J28, J86      |
| J88    | Connect GPIO 27 to mikroBUS2-PWM                | Can't be connected simultaneously with J61, J89, J90 |
| J89    | Connect GPIO 27 to mikroBUS1-PWM                | Can't be connected simultaneously with J61, J88, J90 |
| J90    | Connect GPIO 27 to mikroBUS4-PWM                | Can't be connected simultaneously with J61, J88, J89 |
| J91    | Enable mikroBUS2-INT                            | Can't be connected simultaneously with J62, J92, J93 |
| J92    | Enable mikroBUS1-INT                            | Can't be connected simultaneously with J62, J91, J93 |
|        |                                                 | , , , , , , , , , , , , , , , , , , , ,              |

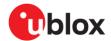

| Jumper | Default connection                                  | Alternate function                 |
|--------|-----------------------------------------------------|------------------------------------|
| J94    | Bypass R35, VDD current sense resistor              | Can't be used with J97             |
| J95    | Bypass R62, VDD-IO current sense resistor           | Can't be used with J96, J115, J116 |
| J96    | Connect R62, VDD-IO current sense resistor to +3.3V | Can't be used with J95, J115, J116 |
| J97    | Connect R35, VDD current sense resistor             | Can't be used with J94             |
| J115   | Connect R62, VDD-IO current sense resistor to +1V8  | Can't be used with J95, J96, J116  |
| J116   | Connect R62, VDD-IO current sense resistor to +1VPA | Can't be used with J95, J96, J115  |

Table 25: Solder-bridge jumpers showing default connections and alternate functions

# 3.13 Test points

Table 26 describes the function of each test point on the EVK.

| Function       | Test point                                                                        | Function                                                                                                    |
|----------------|-----------------------------------------------------------------------------------|----------------------------------------------------------------------------------------------------|
| MUSB-OTG-VBUS  | TP22                                                                              | MUSB-OTG-ID                                                                                                    |
| GND            | TP23                                                                              | ENET_B-CAST-OFF                                                                                                    |
| Chassis-GND    | TP24                                                                              | GND                                                                                                    |
| GND            | TP25                                                                              | P1_1-MCULINK                                                                                                    |
| Chassis-GND    | TP26                                                                              | P1_9-MCULINK                                                                                                    |
| GND            | TP27                                                                              | P1_20-MCULINK                                                                                                    |
| GND            | TP28                                                                              | P1_21-MCULINK                                                                                                    |
| GND            | TP29                                                                              | P1_31-MCULINK                                                                                                    |
| GND            | TP30                                                                              | P1_7-MCULINK                                                                                                    |
| GND            | TP31                                                                              | FL_USB1_D_n                                                                                                    |
| GND            | TP32                                                                              | FL_USB1_D_p                                                                                                    |
| GND            | TP33                                                                              | GND                                                                                                    |
| GND            | TP101                                                                             | GND                                                                                                    |
| GND            | TP102                                                                             | GND                                                                                                    |
| GND            | TP103                                                                             | GND                                                                                                    |
| GND            | TP104                                                                             | GND                                                                                                    |
| MCU-LINK +3.3V | TP141                                                                             | MOD-USB-N                                                                                                    |
| GND            | TP142                                                                             | MOD-USB-P                                                                                                    |
| GND            | TP111                                                                             | USB-N                                                                                                    |
| GND            | TP112                                                                             | USB-P                                                                                                    |
| GND            |                                                                                   |                                                                                                    |
|                | MUSB-OTG-VBUS GND Chassis-GND GND Chassis-GND GND GND GND GND GND GND GND GND GND | MUSB-OTG-VBUS  GND  TP23  Chassis-GND  TP24  GND  TP25  Chassis-GND  TP26  GND  TP27  GND  TP28  GND  TP29  GND  TP30  GND  TP30  GND  TP31  GND  TP32  GND  TP32  GND  TP33  GND  TP33  GND  TP101  GND  TP102  GND  TP103  GND  TP104  MCU-LINK +3.3V  TP141  GND  TP111  GND  TP111 |

Table 26: Test point description

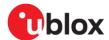

# **Appendix**

# A Re-loading the Wi-Fi\_CLI example

The IRIS-W10 module hosted on the EVK-IRIS-W10 evaluation board is pre-flashed with the Wi-Fi CLI example application. If the application is overwritten or otherwise deleted or corrupted from where it resides in the flash memory, this appendix information describes how to re-load this application.

### A.1 Prerequisite

- 1. Download the J-Link software (V7.98i and above) from SEGGER [6].
- 2. Using an external debugger connected to **J20** connector, as described in JTAG/SWD debug interfaces, flash the IRIS-W1 module with a pre-compiled Wi-Fi\_CLI application.
- 3. Identify the IRIS-W10 integrated flash memory type as mentioned in NXP MCUXpresso SDK and download relevant files from the u-blox short range open CPU GitHub repository [7].

## A.2 Flashing the firmware and application

 Open J-Flash Lite or JLinkCommander and connect the RW612 device using SWD interface at 4000 kHz speed.

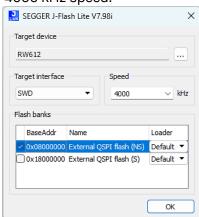

Figure 32: J-Flash Lite device configuration

- 2. Download Wi-Fi firmware rw61x\_sb\_wifi\_a2.bin and wifi\_cli application rw612\_wifi\_cli\_v16\_fi8.hex from the u-blox short range open CPU GitHub repository [7].
- 3. Flash Wi-Fi firmware rw61x\_sb\_wifi\_a2.bin at the address 0x08400000.

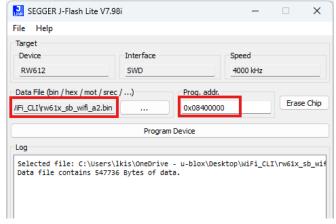

Figure 33: Flashing Wi-Fi firmware

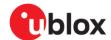

C1-Public

- Ensure that the Wi-Fi firmware is flashed before running any Wi-Fi application. To prevent the firmware from being deleted, it must be flashed at least once to the address shown in Figure 33. Otherwise, it is erased.
- 4. Flash the wifi\_cli application rw612\_wifi\_cli\_v16\_fi8.hex.

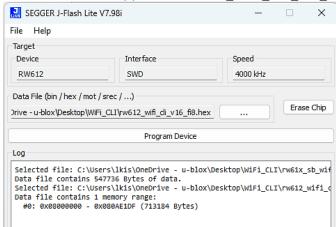

Figure 34: Flashing wifi\_CLI application

Page 41 of 42

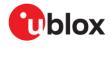

# B Glossary

| Abbreviation | Definition                                 |  |  |
|--------------|--------------------------------------------|--|--|
| CLK          | Clock                                      |  |  |
| CPU          | Central Processing Unit                    |  |  |
| CTS          | Clear To Send                              |  |  |
| DC           | Direct Current                             |  |  |
| DC-DC        | DC to DC converter                         |  |  |
| DFU          | Device Firmware Update                     |  |  |
| EVK          | Evaluation Kit                             |  |  |
| FCB          | Flash Configuration Block                  |  |  |
| FICR         | Factory Information Configuration Register |  |  |
| GPIO         | General Purpose Input / Output             |  |  |
| ISP          | In-System Programming                      |  |  |
| LDO          | Low Drop-Out voltage regulator             |  |  |
| LE           | Low Energy                                 |  |  |
| LED          | Light Emitting Diode                       |  |  |
| LF           | Low Frequency                              |  |  |
| LiPo         | Lithium-Polymer battery                    |  |  |
| NFC          | Near-Field Communications                  |  |  |
| QSPI         | Quad Serial Peripheral Interface           |  |  |
| RC           | Resistor-Capacitor network                 |  |  |
| RTS          | Request To Send                            |  |  |
| RXD          | Receive data signal                        |  |  |
| SES          | SEGGER Embedded Studio                     |  |  |
| SIG          | Special Interest Group                     |  |  |
| SoC          | System on Chip                             |  |  |
| SPI          | Serial Peripheral Interface                |  |  |
| TH           | Through Hole                               |  |  |
| TXD          | Transmit data signal                       |  |  |
| UICR         | User Information Configuration Register    |  |  |
| USB          | Universal Serial Bus                       |  |  |
|              |                                            |  |  |

Table 27: Explanation of the abbreviations and terms used

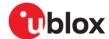

## Related documentation

- [1] IRIS-W10 data sheet, UBX-23002331
- [2] IRIS-W10 system integration manual, UBX-23003263
- [3] MCU-Link JTAG/SWD Debug Probe | NXP Semiconductors
- [4] MCUXpresso Integrated Development Environment (IDE)
- [5] MCUXpresso Software Development Kit
- [6] SEGGER J-Link software
- [7] Open CPU Github repository u-blox-sho-OpenCPU
- [8] EVK design Github repository, evk\_designs\_sho\_altium
- [9] NXP LPC55S6x Product data sheet
- [10] Mikro Click boards
- [11] MCU-Link Pro standalone debug probe, User Manual, UM11673
- [12] NXP Wi-Fi and Bluetooth Demo Applications for RW61x, User Manual UM11799 (Access req.)
- [13] NXP MCU-Link, schematics
- [14] Blhost, User's Guide
- [15] Blhost, download

For product change notifications and regular updates of u-blox documentation, register on our website, www.u-blox.com.

# **Revision history**

| Revision | Date        | Name | Comments                                                                                                    |  |  |
|----------|-------------|------|----------------------------------------------------------------------------------------------------|--|--|
| R01      | 04-Sep-2023 | habd | Initial release for EVK-IRIS-W10 PT1                                                                                                    |  |  |
| R02      | 24-Nov-2023 | habd | Updated for changes in new prototype spin of the board. Revised ch2 in Setting up the evaluation board. Added Starting up the EV section.                                                                                                    |  |  |
| R03      | 08-Nov-2024 | lkis | Included changes to module and EVK key features. Revised "Setting up the evaluation board" chapter with two new sections, Starting up the EVB and Software Development, and other changes. Removed "Hello world" example with "Wi-Fi example application". Revised "Hardware description" chapter, including the addition of function and header descriptions in Figure 3. Included minor updates in the Hardware description chapter. Added appendix describing the Re-loading the Wi-Fi_CLI example. Added Flash and debug custom applications. |  |  |

## Contact

#### u-blox AG

Address: Zürcherstrasse 68

8800 Thalwil Switzerland

For further support and contact information, visit us at www.u-blox.com/support.